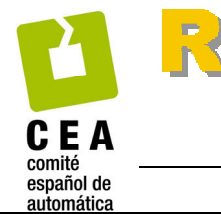

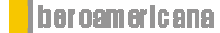

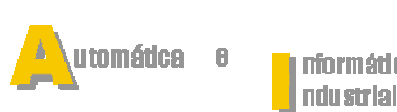

ISSN: 1697-7912. Vol. 7, Núm. 1, Enero 2010, pp. 46-53

# **Aplicación del Sistema de Laboratorios a Distancia en Asignaturas de Regulación Automática**

de

**I. Santana\*, M. Ferre\*\*, L. Hernández\*, R. Aracil\*\*, Y. Rodríguez\*, E. Pinto\*\*** 

*\*Dpto. de Automática y Sistemas Computacionales, Universidad Central Marta Abreu de Las Villas, C. Camajuaní, km. 5<sup>1</sup> /2, Santa Clara, Cuba, (e-mail: ching@uclv.edu.cu) \*\*Dpto. de Automática, Ingeniería Electrónica e Informática Industrial, Universidad Politécnica de Madrid C/. José Gutiérrez Abascal, 2, 28045-Madrid, España, (e-mail: mferre@etsii.upm.es)* 

Resumen: El objetivo de este trabajo es combinar adecuadamente las prácticas presenciales y remotas para la docencia de asignaturas de control. El uso de Laboratorios Virtuales y Remotos en la docencia de asignaturas de Automática es cada vez más un método recurrido por las universidades con vistas a brindar un servicio flexible en horarios y una mayor y mejor explotación de los recursos disponibles. Se presenta en este artículo la implementación de prácticas de laboratorio remotas en combinación con docencia presencial en la asignatura Regulación Automática I de la Universidad Politécnica de Madrid usando el Sistema de Laboratorios a Distancia (SLD) desarrollado en la Universidad Central Marta Abreu de Las Villas. Copyright © 2010 CEA.

Palabras Clave: educación en control, control remoto, laboratorios virtuales, laboratorios remotos, tiempo real.

# 1. INTRODUCCIÓN

El uso de laboratorios en la enseñanza de asignaturas de control automático constituye una parte esencial en la preparación de los estudiantes como fue enfatizado en el NSF/CSS Workshop on New Directions in Control Engineering Education (Antsaklis *et al*., 1999). Sin embargo, los recursos utilizados en los mismos son costosos así como la cantidad de estudiantes es elevada en la mayoría de los casos. Por todo lo planteado anteriormente es muy común el uso en las universidades de laboratorios virtuales y remotos en la enseñanza del control. De igual forma se comienza la creación de redes de laboratorios virtuales y remotos para la enseñanza de la automática como es el caso del proyecto AutomatL@bs coordinado por el Profesor Sebastián Dormido, en el que se encuentran colaborando varias universidades españolas.

En (Nickerson *et al*., 2007) se hace un estudio sobre la efectividad del uso de laboratorios remotos en la educación y sugieren su introducción de una forma gradual en los estudiantes. Por su parte los profesores Gokhan Gercek y Naveed Saleem de la Universidad de Houston, plantean la necesidad de cambiar los laboratorios tradicionales por laboratorios virtuales (Gercek and Saleem, 2008). Además en (Candelas *et al*., 2004) se evalúa el impacto del uso de un laboratorio remoto en la docencia, destacándose la aceptación del mismo por los estudiantes.

Los laboratorios remotos se encuentran en evolución constante y no se restringen a una sola temática, aunque los de Automática y Robótica son los más utilizados. En (Gravier *et al*., 2008) los autores hacen una valoración de cuáles son las características que deben tener los laboratorios remotos futuros, haciendo especial hincapié en la reutilización, la interoperabilidad y la integración con herramientas de aprendizaje colaborativo. Otra tendencia actual es el uso de la computación *grid,* sistema de computación distribuido que permite compartir recursos no

centrados geográficamente para resolver problemas de gran escala, en los laboratorios virtuales y remotos con vistas a crear redes de laboratorios (Schmid, 2008).

nformática

http://www.revista-riai.org

Son varios los ejemplos de laboratorios virtuales y remotos que se muestran en la actualidad. El grupo de educación en Automática del Comité Español de Automática (CEA-IFAC) ha desarrollado una página Web en la que se recopilan los recursos actuales en el área de los laboratorios virtuales y/o remotos, además de mostrar las clasificaciones de los mismos (Candelas and Sánchez, 2005).

El Automatic Control Telelab es un laboratorio que permite realizar experimentos remotos sobre diferentes plantas (motor CC, levitador magnético, helicóptero, robot LEGO, tanques). El sistema admite que se realicen tanto prácticas con controladores predefinidos como con contralodores definidos por el usuario, tema este de gran interés en las investigaciones (Casini *et al*., 2004). Recolab es un laboratorio remoto que permite al usuario realizar el control (simulado o real) de un Servomotor de CC o de un cilindro deslizante. En el sistema se pueden probar los diferentes reguladores vistos en teoría (reguladores PID, de control óptimo, predictivos, algebraicos, etc.) por medio de Matlab/Simulink. (Puerto *et al*., 2005). El Laboratorio Remoto de Automática de la Universidad de León tiene acceso a equipos industriales, como una planta piloto para la realización de experiencias de control de operación y supervisión remota, maquetas de procesos de control sobre variables de nivel, caudal, temperatura, etc. (Domínguez *et al*., 2005). Otro ejemplo es el sistema laboratorio virtual y remoto del Departamento de Informática y Automática de la Universidad Nacional de Educación a Distancia (UNED) en el cual se hace uso del software Easy Java Simulations (EJS). Este sistema tiene disponible tres plantas didácticas, el sistema heatflow, el sistema de tres tanques y un motor de corriente directa. En (Dormido *et al*., 2008) se hace una descripción del uso del sistema de tres tanques en la docencia. Jara y sus colaboradores realizan un

exhaustivo estudio sobre la utilización de la tecnología EJS (Jara *et al*., 2009).

El Departamento de Automática y Sistemas Computacionales de la Universidad Central Marta Abreu de Las Villas en cooperación con el Departamento de Automática, Ingeniería Electrónica e Informática Industrial de la Universidad Politécnica de Madrid desarrollaron un Sistema de Laboratorios a Distancia (SLD) que permite el ensayo de algoritmos de control de forma remota vía Internet. Está basado en Matlab/Simulink y permite la realización de prácticas tanto simuladas como reales en un entorno Web sin necesidad de descargar software adicional. Se pueden ejecutar prácticas paramétricas (controlador predefinido) o con cambio de estrategia (controlador definido por el usuario) (Sartorius *et al*., 2005). Las prácticas que se encuentran en el servidor de la Universidad Central Marta Abreu de Las Villas han sido utilizadas en asignaturas de pregrado y postgrado de esta universidad, como Sistemas de Control II, Modelado y Simulación y Teoría Avanzada de Control. También se ha accedido desde otros países como México, Colombia, Brasil y desde la propia España con buenos resultados en la respuesta (Hernández *et al*., 2006).

El Departamento de Automática, Ingeniería Electrónica e Informática Industrial de la Universidad Politécnica de Madrid llevó a cabo un proyecto de innovación educativa dentro del marco de actividades de la Escuela Técnica Superior de Ingenieros Industriales para la adaptación de la docencia de las asignaturas al Espacio Europeo de Educación Superior (EEES) en las enseñanzas técnicas. Como parte de este proyecto la asignatura Regulación Automática I ha sido adaptada a la metodología de créditos ECTS (Sistema Europeo de Transferencia de Créditos) (Ferre *et al*., 2006).

En este artículo se presenta la implantación y el uso del Sistema de Laboratorios a Distacia (SLD) en la asignatura Regulación Automática I. Esto permite la realización de actividades prácticas a distancia por los estudiantes en su tiempo de estudio independiente, con el objetivo fundamentalmente de ampliar los conocimientos y realizar más ensayos a los previstos por los trabajos prácticos de la asignatura. Por otra parte, se demuestran las posibilidades de reutilización que presenta el SLD al ser fácilmente implantado en otro laboratorio semejante, algo que como ya se ha comentado anteriormente, es punto de mira en las investigaciones actuales sobre el tema (Gravier *et al*., 2009).

Para este trabajo se realizaron las prácticas correspondientes a la maqueta de un sistema térmico presente en el laboratorio de automática de la Escuela Técnica Superior de Ingenieros Industriales de la Universidad Politécnica de Madrid (UPM).

# 2. CARACTERÍSTICAS DEL SISTEMA DE LABORATORIOS A DISTANCIA (SLD)

El SLD presenta características que le son comunes a varios de los laboratorios a distancia implementados en la actualidad como son (Sartorius *et al*., 2005):

- ' *Disponibilidad*: el sistema está disponible las 24 horas del día, con su adecuada autoprotección.
- ' *Accesibilidad*: el SLD puede ser accedido desde cualquier parte del mundo. Para ello solo es necesaria una

computadora con conexión a Internet y un navegador Web.

- ' *Facilidad de uso*: para usar el sistema sólo se debe tener los conocimientos básicos de la disciplina objeto de prácticas.
- ' *Interfaz de usuario rápida y fácil*: la interfaz de usuario del SLD está basada en páginas HTML; esto permite que los usuarios puedan acceder al sistema de una forma rápida y sin necesidad de descargar o instalar ningún software adicional.
- ' *Administración de múltiples pedidos en forma paralela*: el SLD permite atender múltiples pedidos de forma paralela administrando de forma centralizada dispositivos similares que se encuentren geográficamente separados pero unidos por redes de área extensa (WAN).
- ' *Desarrollo de controladores de forma remota usando Matlab y Simulink*: una de las características más importantes del SLD es que permite a los usuarios diseñar sus propios controladores utilizando el ambiente Matlab/Simulink.
- ' *Cambio de referencias*: el sistema permite cambiar las referencias de los experimentos para comprobar el desempeño de un determinado sistema ante distintas señales de entrada.

# *2.1 Arquitectura del SLD*

En (Sartorius *et al*., 2005) se presenta la arquitectura del Sistema de Laboratorios a Distancia (SLD) la cual ha sido actualizada con vistas de dotarlo de un mayor desempeño y seguridad. La nueva arquitectura se muestra en la figura 1.

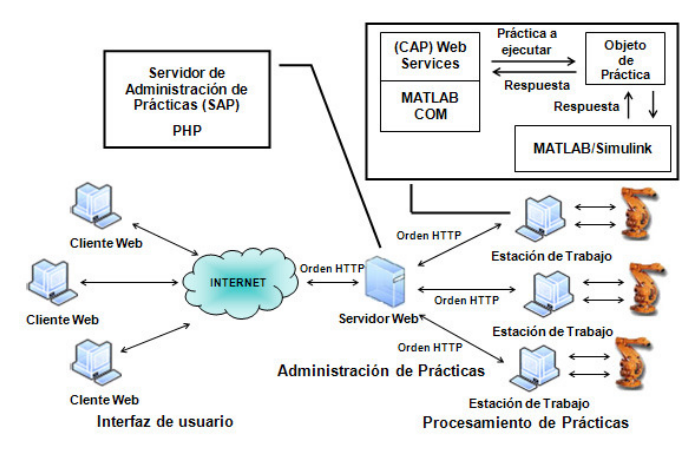

Figura 1. Arquitectura del SLD.

La interfaz de usuario continúa formada por páginas HTML, a las que se les ha adicionado funcionalidades de PHP para el registro de usuarios y la administración y gestión del sitio Web. De igual forma a esta capa se le ha adicionado una realimentación visual en tiempo real con el objetivo de que el usuario tenga información de la ejecución de las prácticas. El sistema puede ser accedido desde cualquier computadora con conexión a Internet, usando cualquier navegador para Web.

El Servidor de Administración de Prácticas (SAP) que anteriormente era atendido por un CGI que se localizaba en el servidor Web ha sido sustituido por páginas PHP, lo cual hace al sistema más portable y seguro, pudiendo ejecutarse este nivel en sistemas operativos Windows o Linux. Otra mejora está relacionada con la comunicación del SAP con el Cliente de Administración de Prácticas (CAP), pues ahora se hace vía

HTTP por el puerto 80 estándar, a diferencia del uso de socket que necesitaban puertos potencialmente bloqueables por los firewall.

El otro elemento que conforma el sistema es el Cliente de Administración de Prácticas (CAP), el cual se ha implementado con Web Services. Un Web Service se puede describir como un servicio Web que contiene un conjunto de llamadas o funciones y unas estructuras de datos que podemos invocar remotamente. Estos servicios presentan un conjunto de protocolos y estándares que sirven para intercambiar datos entre aplicaciones y está diseñado para soportar la interoperabilidad a través de una red. Una de las principales ventajas de los Web Services es que permite que clientes escritos en diferentes lenguajes y plataformas puedan trabajar con un mismo servidor. El motivo por el cual es tan versátil es que están implementados sobre estándares como el XML y SOAP. Todas las comunicaciones mediante Web Services se realizan como si fueran peticiones Web. Los clientes pueden hacer las llamadas bajo protocolos HTTP o HTTPS lo que constituye una ventaja cuando trabajamos con firewall que pueden interrumpir la comunicación por otros puertos.

El CAP se encarga de comunicarse con el Matlab/Simulink el cual ejecuta las prácticas tanto reales como simuladas. Debido a que la comunicación del Web Services con el Matlab es por COM esto implica que el sistema operativo de las estaciones de trabajo sea Windows.

El sistema realiza las prácticas con Matlab/Simulink y el Toolbox Real Time Windows Target debido a la facilidad de uso y potentes capacidades de este software. Real Time Workshop proporciona la conexión en tiempo real con el sistema de adquisición de datos, mientras que Real Time Windows Target permite la ejecución del esquema Simulink en tiempo real sobre Windows. El hecho de ejecutar directamente un esquema Simulink supone ventajas, ya que el tiempo y la complejidad de crear nuevos algoritmos de control se reducen drásticamente y permite una fácil creación y modificación de esquemas de control.

Actualmente el SLD cuenta con dos sistemas reales un motor de corriente directa y un brazo manipulador. Con este trabajo se logra la incorporación del sistema térmico presente en el laboratorio de automática de la Universidad Politécnica de Madrid.

## *2.2 Funcionamiento del SLD*

Los usuarios interactúan con el sistema a través de Internet. Al acceder al sitio Web el usuario se identifica con su cuenta, elige la práctica que se desea realizar, rellena correctamente todos los datos en el formulario asociado a la práctica y finalmente escoge entre ejecutarla de manera simulada o real.

Los datos de las prácticas son recibidos por el Servidor de Administración de Prácticas (SAP) el cual se encarga de enviarlo al Cliente de Administración de Prácticas (CAP) de una estación que pueda ejecutarla y se encuentre disponible, en caso de todas estar ocupadas elige la que menor cola de prácticas por atender tenga. El estado de las estaciones y las características de las prácticas son almacenados en una base de datos MySQL.

Las prácticas reales se ejecutan sobre sistemas físicos, por lo que solamente se puede desarrollar una a la vez en cada dispositivo.

Para lograr la atención a las solicitudes se crea una cola de prácticas en el CAP. El usuario es informado de su ubicación en la cola y del tiempo aproximado que debe esperar para obtener el resultado. En caso de la cola ser muy grande se sugiere realizar luego la práctica. Si se hace uso del paralelismo, donde se pueden tener varios dispositivos iguales ejecutando la misma práctica, se pudiera reducir considerablemente el tiempo de espera del usuario.

Cuando el pedido llega al Web Services CAP se identifica que tipo de práctica es y dependiendo de esto se elige la forma en que se debe procesar, real o simulada. Una vez que la práctica ha sido procesada se trasmite el resultado en sentido inverso al que trajo el pedido para que al final llegue hasta el usuario. La respuesta es una página Web que muestra los resultados del procesamiento.

# 3. TIPOS DE PRÁCTICAS A REALIZAR

La plataforma SLD permite realizar dos tipos de prácticas, las prácticas con controlador predefinido y las prácticas con controlador definido por el usuario.

#### *3.1 Prácticas con controlador predefinido*

Son las prácticas en las que los usuarios realizan modificaciones de los parámetros de un esquema de control predefinido. Con estos esquemas es posible abordar temas de: identificación experimental de sistemas SISO, análisis dinámico de sistemas, análisis y diseño en el campo del tiempo, efectos de las acciones de control y ajuste de reguladores. La figura 2 muestra la interfaz correspondiente a este tipo de prácticas.

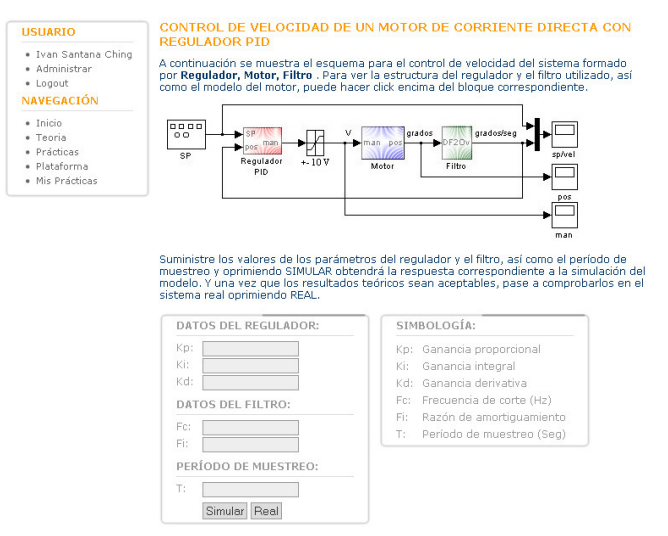

Figura 2. Página Web de prácticas con controlador predefinido.

#### *3.2 Prácticas con controlador definido por el usuario*

Una de las características más importantes del SLD es que permite a los usuarios la creación de sus propios controladores de forma remota (Sartorius et al., 2005). Estos controladores pueden ser creados utilizando los bloques de Simulink.

Cuando se selecciona una práctica con posibilidad de crear un controlador, se muestra una página Web que permite descargar un archivo de Simulink el cual contiene el diagrama de bloques de la práctica, según se muestra en la figura 3. El fichero se ha realizado compatible con las versiones anteriores de Simulink,

3.0 en adelante. En este archivo el usuario puede modificar los subsistemas Referencia y Regulador utilizando el software Matlab/Simulink, sin alterar el nombre o la cantidad de entradas y salidas de los subsistemas.

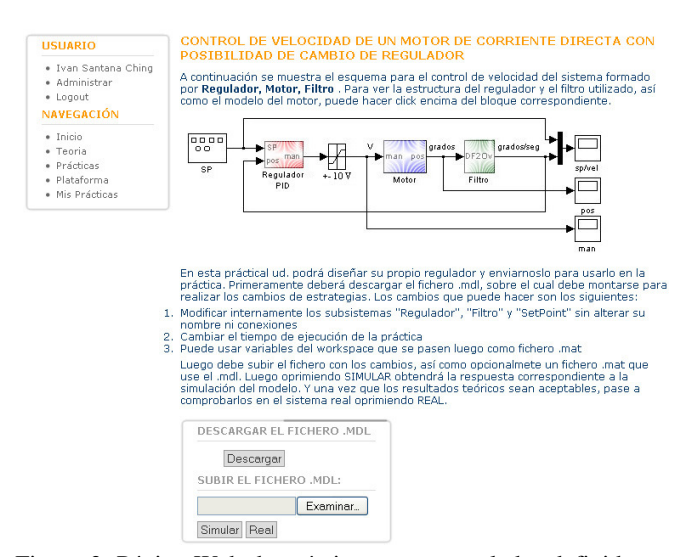

Figura 3. Página Web de prácticas con controlador definido por el usuario.

Cuando los cambios se hayan realizado, el usuario debe subir al servidor el fichero de Simulink modificado y decidir si quiere realizar una simulación o controlar el proceso real. Si se decide por ejecutar el proceso real, el SLD realiza primero una simulación del sistema y sobre los datos obtenidos de la misma se realizan una serie de pruebas para determinar si el controlador se puede implementar en el sistema real. En caso de no ser posible el usuario es informado. Una vez determinados estos aspectos el SLD se encarga de implementar el controlador creado, compilar el sistema utilizando el Toolbox Real Time Workshop (RTW) y realizar la práctica en tiempo real. Todo este proceso es completamente transparente para el usuario, solo implica unos segundos de demora en la visualización de los resultados.

# 4. ANÁLISIS DE LA ASIGNATURA REGULACIÓN AUTOMÁTICA I

Los contenidos de Regulación Automática I se han ajustado para cubrir los aspectos importantes de la asignatura a la vez que supongan una carga realista con actividades y dedicación del estudiante a la misma (Ferre *et al*., 2006). La asignatura está programada para 144 horas de trabajo del alumno, lo que equivale a 4,8 créditos ECTS. Estas 144 horas se dividen en 50 horas de clase (teoría, problemas, prácticas y proyecto), 78 horas de estudio personal del alumno y 16 en otras actividades. La figura 4 muestra cómo deberían ser distribuidas las 50 horas de clase. Veinte horas están dedicadas a la explicación en clase de los diferentes temas de la asignatura, diez a la realización de los problemas en clase, dieciséis horas serán dedicadas a la preparación de los trabajos prácticos, y el resto a proponer un proyecto de control. Las horas relativas a trabajos prácticos son el objetivo de mayor incidencia del Sistema de Laboratorios a Distancia (SLD) al permitirle al estudiante poder realizar actividades prácticas que amplíen y refuercen los contenidos impartidos en horarios flexibles.

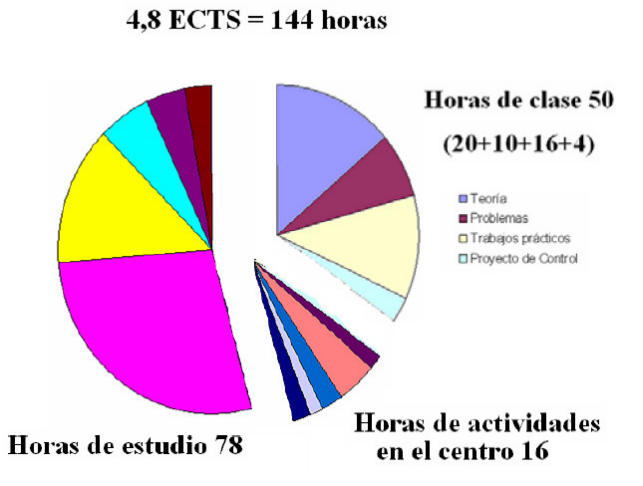

Figura 4. Horas previstas de estudio del alumno durante el cuatrimeste.

El programa de la asignatura está formado por catorce lecciones y ocho trabajos prácticos como se muestra en la Tabla 1. Esto da una media aproximada de una lección por semana y un trabajo práctico cada quincena. Antes de realizar un trabajo práctico el alumno debe completar un ejercicio de autoevaluación. La autoevaluación se realiza a través de Internet, mediante una aplicación utilizada en la ETSII de la UPM llamada AulaWeb (García-Beltrán and Martínez, 2006). Las materias estudiadas están dedicadas al modelado y análisis de sistemas discretos, y el estudio de sistemas realimentados, haciéndose énfasis en el cálculo de reguladores; también se incluye un capítulo relativo a los métodos de identificación de sistemas, mediante algoritmos basados en mínimos cuadrados.

**Tabla 1. Temario de la asignatura Regulación Automática I**

| Capítulo                           | Trabajo práctico      |
|------------------------------------|-----------------------|
| Secuencias y sistemas discretos    |                       |
| Transformada de secuencias.        | T1- Introducción a    |
| Modelado de Sistemas               | sistemas discretos    |
| Muestreo y reconstrucción          | T2- Muestreo          |
| Sistemas muestreados               | T3- Sistemas híbridos |
| Estabilidad de sistemas discretos  |                       |
| Análisis dinámico de sistemas      | T4- Análisis dinámico |
| discretos                          |                       |
| Identificación de sistemas físicos | T5-Identificación     |
| Sistemas discretos realimentados   |                       |
| Discretización de reguladores      | T6- Diseño de         |
| continuos. Reguladores PID         |                       |
| discretos                          | reguladores           |
| Diseño de reguladores discretos    |                       |
| mediante el Lugar de las Raíces    |                       |
| Síntesis directa de reguladores    |                       |
| discretos                          |                       |
| Reguladores PID industriales       | T7- Implementación de |
|                                    | reguladores           |
| Sintonía y autosintonía de         |                       |
| reguladores                        |                       |
| Ingeniería de control: esquemas    | T8- Realimentación    |
| avanzados                          | múltiple              |

En trabajos previos (Ferre *et al*., 2006) con la adaptación a la

metodología ECTS de la asignatura se había logrado una pequeña reducción de los contenidos, principalmente relacionado con algunas demostraciones matemáticas, mientras que se elevaba significativamente la parte experimental. El uso del SLD apoya estos cambios realizados en la asignatura, pues le permite al estudiante incrementar la realización de trabajos prácticos.

# *4.1 Actividades prácticas de Regulación Automática I*

De las ocho actividades prácticas mostradas en la Tabla 1, tres se hacen en el laboratorio real, las demás son en un laboratorio de computadoras.

El primer trabajo práctico desarrollado por el alumno consiste en la implementación en tiempo real de un sistema de control con regulador continuo. Mediante esta práctica, el alumno podrá analizar las ventajas de funcionamiento de los reguladores clásicos P, PI y PID sobre un sistema real. La interfase empleada para los ensayos es Simulink ejecutado en tiempo real con Real-Time Windows Target.

En un segundo trabajo práctico, el alumno procederá a la creación desde cero de un modelo en Simulink de tiempo real que le permita realizar ensayos sobre un sistema físico, de cara a obtener un modelo continuo y discreto del mismo. La generación de los vectores de entrada-salida del sistema ensayado, junto a las funciones de identificación de Matlab, permitirá obtener una G(s) y una G(z) del sistema físico que el alumno deberá validar. La implementación de reguladores de naturaleza discreta R(z) se realiza en un tercer trabajo práctico. En el mismo se pretende que el alumno diseñe un regulador discreto mediante alguna de las técnicas vistas en clase (lugar de las raíces, discretización de regulador continuo, etc.). Una vez obtenido dicho regulador, se implementará en el correspondiente modelo de Simulink en tiempo real para su ejecución con el sistema físico correspondiente.

El laboratorio de prácticas donde se llevan a cabo estas actividades está formado por ocho puestos, equipados cada uno con computadora, tarjeta de adquisición de datos (AD622 de Humusoft) y dos maquetas, un sistema térmico y un motor de corriente directa que se usarán indistintamente para las actividades descritas anteriormente.

# 5. PRÁCTICAS CON SISTEMA TÉRMICO

Como ya se señaló anteriormente, unas de las maquetas presentes en el laboratorio de prácticas es un sistema térmico como el que se muestra en la figura 5. En la maqueta del sistema térmico la variable de proceso es la temperatura del interior de una habitación. El sistema está formado por las siguientes señales:

- ' *Variable manipulada Y*: entrada al sistema; suministra la señal de excitación para el sistema calefactor; es una señal analógica con rango de 0 a 10 voltios.
- ' *Variable de proceso Xr*: salida del sistema; proporciona el valor de la temperatura del interior de la habitación; es una señal analógica con rango de 0 a 10 voltios.
- ' *Variable de proceso z*: proporciona el valor de la temperatura exterior de la habitación; es una señal analógica con rango de 0 a 10 voltios.

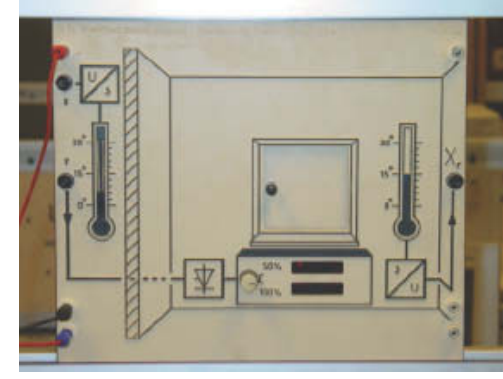

Figura 5. Maqueta del sistema térmico.

En la primera actividad práctica de la asignatura se pretende analizar el comportamiento del sistema térmico en lazo abierto, en lazo cerrado y, finalmente, implementar un regulador continuo que mejore su comportamiento. Para esto se implementó una práctica en el SLD con un regulador PID.

## *5.1 Práctica de sistema térmico con regulador PID*

Con esta práctica se puede realizar por parte del alumno un estudio de la respuesta del sistema en lazo cerrado ante cambios de ganancia, la figura 6 muestra el correspondiente diagrama de control. Para esto el estudiante realiza variaciones de Kp manteniendo en cero los valores de Ki y Kd.

Por último, implementa un regulador PID, pasando primeramente por un P y un PI. La función de transferencia teórica del sistema se muestra en (1).

$$
G(s) = \frac{0.9}{(1+7s)^3} \tag{1}
$$

Figura 6. Página Web de prácticas de sistema térmico con regulador PID.

La respuesta simulada y real del sistema térmico con regulador PID, para  $Kp = 1$ ,  $Ki = 0.067$  y  $Kd = 7$  se muestra en la figura 7. El sistema tarda aproximadamente dos minutos en su ejecución, desde que se arranca hasta que el usuario tiene los resultados de las gráficas. Por lo que es importantísimo contar con una realimentación visual que le muestre que en realidad se está ejecutando la práctica en un dispositivo real. Los otros dispositivos con que cuenta el SLD, motor y brazo manipulador, tienen una dinámica mucho más rápida, por lo que el resultado de la realización de la práctica es recibido en menos tiempo, aproximadamente veinte segundos en dependencia de la práctica

que sea ejecutada. Un dato muy importante es que en cada ejecución el estudiante puede descargar los resultados de las prácticas para luego, si lo desea, trazar las gráficas en el Matlab y realizar un estudio más minucioso de lo obtenido.

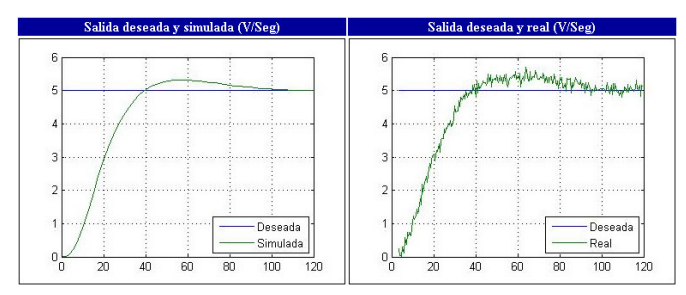

Figura 7. Respuesta simulada y real del sistema térmico con regulador PID.

# *5.2 Práctica de sistema térmico con controlador definido por el usuario*

La práctica expuesta anteriormente es de las prácticas con controlador predefinido. A modo de ejemplo, y con la idea de mostrar las potencialidades del SLD, se desarrolló una práctica con controlador definido por el usuario. La página Web de dicha práctica se muestra en (Figura 8).

trazar el lugar de las raíces del sistema propuesto.

A partir de esto se incorporara la red de compensación. Un posible diseño pudiera ser el mostrado en (2).

$$
D(s) = \frac{2.37(s^2 + 0.232s + 0.0143)}{s^2 + 0.5s}
$$
 (2)

Para este diseño, el nuevo lugar de las raíces obtenido se muestra en la figura 9. Esta red de compensación no es más que un PID al que se le ha incorporado un filtro pasa bajos en la acción derivativa para hacer realizable el regulador.

Figura 9. Lugar de la raíces del sistema térmico con red de compensación.

Una vez que el estudiante llega a este punto puede hacer uso de la práctica diseñada. Descarga el modelo de la página Web de la práctica y modifica el bloque del regulador, siempre respetando la cantidad de entradas y salidas, en este caso, dos entradas y una salida como se muestra en la figura 10.

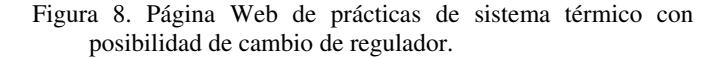

El regulador PID mostrado en el apartado anterior tiene como ventaja que elimina el error en estado estable pero hace la respuesta más lenta.

El enunciado típico para una actividad práctica a resolver por los estudiantes es el siguiente:

*Se dispone de un sistema térmico cuya función de transferencia se muestra en (1). Se desea que ante una variación tipo escalón en la referencia la salida alcance la entrada sin error en estado estacionario en menos de 100 segundos. Utilizando el método del lugar de las raíces diseñe una red de compensación que logre esos objetivos. Pruebe resultados de la síntesis por simulación y en la planta real* 

Para llegar a la solución el estudiante primeramente tiene que

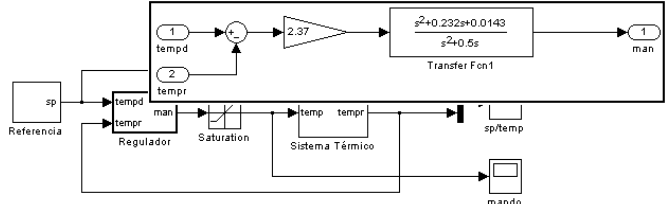

Figura 10. Cambio del controlador diseñado por el usuario.

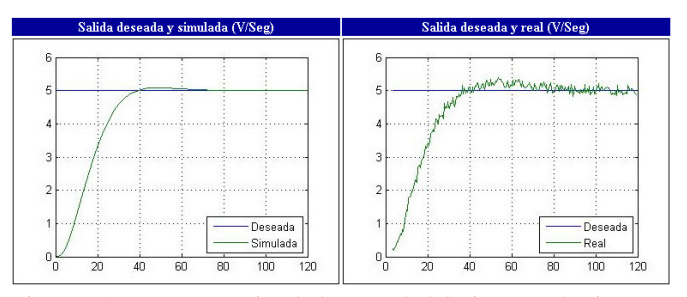

Figura 11. Respuesta simulada y real del sistema térmico con regulador diseñado por el usuario.

Luego selecciona el modelo modificado y pasa a ejecutar la práctica, primeramente de forma simulada para corroborar que su diseño esta correcto, y luego de forma real en la maqueta térmica. La respuesta obtenida se muestra en la figura 11.

### 6. IMPACTO DE LA APLICACIÓN DEL SLD

Como ya se mencionó anteriormente un trabajo práctico tiene una duración de aproximadamente dos horas, el estudiante solo tiene tiempo para realizar el guión preparado por el profesor. Por otra parte el laboratorio tiene ocho puestos con capacidad para veinticuatro estudiantes lo que implica que se tengan que realizar varios grupos de prácticas. El principal beneficio obtenido hasta la fecha es el reforzamiento que implica para el aprendizaje de los alumnos la combinación entre prácticas presenciales y remotas; ya que, las horas presenciales permiten conocer y manipular directamente los equipos físicos, y las horas de trabajo remotas, facilitan el ensayo de diferentes algoritmos y técnicas de control sin las restricciones que implica un horario presencial.

Consideramos que es algo fundamental que los estudiantes conozcan como realizar las conexiones de la maqueta, en este caso el sistema térmico, a la tarjeta de adquisición y que lo hagan con sus propias manos. No se rechaza la realización de las actividades prácticas in situ, por el contrario se propone que el estudiante amplíe sus conocimientos realizando ejecuciones adicionales de las prácticas montadas en el laboratorio y haga sus propios experimentos, los cuales por cuestión de tiempo, hora y espacio no lo pueden hacer. Con el uso del SLD, de una forma sencilla y fácil, el estudiante puede afianzar los conocimientos adquiridos y realizar sus propios ensayos desde su casa u otros laboratorios de computadoras de la universidad, así como se da un uso más amplio de los recursos con que se dispone en horarios flexibles.

Conviene destacar que el sistema de créditos ECTS da más flexibilidad en el tiempo disponible para el estudio, siempre y cuando se cumpla con la carga de trabajo prevista. Así pues, una parte de este tiempo puede estar planificado para que el estudiante realice prácticas remotas de la asignatura con el SLD.

El tiempo empleado en estas prácticas con los equipos del laboratorio tienen una duración de aproximadamente dos minutos. Por tanto, en una hora se pueden realizar cerca de treinta ejecuciones por puesto. Teniendo en cuenta que el laboratorio cuenta con ocho puestos y que el SLD exhibe como una de sus características más interesantes la posibilidad de realizar prácticas de forma paralela, estaríamos hablando que se pueden realizar alrededor de doscientos cuarenta prácticas por hora. Nótese que en este caso la planta tiene una dinámica lenta, en caso de estar en presencia de un motor u otro dispositivo con respuesta más rápida este número se puede hasta cuadriplicar. Por otra parte la práctica diseñada con controlador definido por el usuario, permite al estudiante diseñar su propio regulador y ensayarlo en un sistema físico real. Este tipo de prácticas abren un amplio rango de posibilidades de investigación en todas las áreas de la ingeniería del control.

### 7. CONCLUSIONES

El trabajo realizado tiene por finalidad adecuar los contenidos de las asignaturas de Regulación a una programación en créditos ECTS, para ello se incluyen la utilización de herramientas

software que permitan al alumno utilizar de forma eficiente los equipos del laboratorio. Una vez que el alumno conoce los equipos con los que realizará las prácticas, es más eficiente que los utilice remotamente, sin tener que invertir tiempo en arrancar, con el consiguiente ahorro de tiempo. La utilización del SLD conlleva una mayor flexibilidad de utilización de los laboratorios reales y un uso más racional de los recursos disponibles. Además, permite a los estudiantes amplias posibilidades de desarrollo e investigación al poder ensayar algoritmos de control estudiados teóricamente en plantas reales.

Este trabajo ha surgido de la colaboración entre dos universidades para la mejora en la docencia de las asignaturas de control. Las herramientas desarrolladas para laboratorios remotos por la Universidad Central Marta Abreu de Las Villas (SLD) han sido incorporados en la docencia de las asignaturas de Regulación Automática de la ETS Ingenieros Industriales de la Universidad Politécnica de Madrid; de otro lado, los equipos docentes de dicho laboratorio de la UPM serán utilizados remotamente por la UCLV. Quedando por tanto, igualmente demostrada la portabilidad del Sistema de Laboratorios a Distancia.

### REFERENCIAS

- Antsaklis, P., Basar, T., DeCarlo, R., McClamroch, N.H., Spong, M., Yurkovich, S. (1999). Report on the NSF/CSS Workshop on new directions in control engineering education. *IEEE Control Systems* **19**(5), 53-58.
- Candelas F. A., Torres F, Gil P., Ortiz F., Puente S., Pomares J.(2004). Laboratorio Virtual Remoto para robótica y evaluación de su impacto en la docencia. *Revista Iberoamericana de Automática e Informática Industrial* **1(**2), 49-57.
- Candelas F. A. and Sánchez J.(2005). Recursos Didácticos Basados en Internet para el Apoyo a la Enseñanza de Materias del Área de Ingeniería de Sistemas y Automática. *Revista Iberoamericana de Automática e Informática Industrial* **2(**2), 93-101.
- Casini M., Prattichizzo D., Vicino A. (2004). The Automatic Control Telelab. A Web-based technology for Distance Learning. *IEEE Control Systems Magazine*, **24**(3), 36-44.
- Domínguez, M., Reguera, P., Fuertes, J.J. (2005). Laboratorio Remoto para la enseñanza de la Automática en la Universidad de Leon. *Revista Iberoamericana de Automática e Informática Industrial* 2**(**2), 36-45.
- Dormido R., Vargas H., Duro N., Sánchez J., Dormido-Canto S., Farias G., Esquembre F., and Dormido S. (2008). Development of a Web-Based Control Laboratory for Automation Technicians: The Three-Tank System. *IEEE Transactions on Education* **51**(1), 35-44.
- Ferre M., Aracil R., Sebastián J. M., Pinto E. and Llorente J. (2006). Nueva metodología docente de las asignaturas de Regulación automática I y Control por computador. In: *Las I Jornadas de Innovación Educativa de la Escuela Politécnica Superior de Zamora*, 183-186.
- García-Beltrán A. and Martínez R. (2006). Web Assisted Selfassessment in Computer Programming Learning Using AulaWeb. *The International Journal of Engineering Education* **22**(5), 1063-1069.
- Gercek G. and Saleem N. (2008). Transforming traditional labs into virtual computing labs for Distance Education.

*International Journal of Online Engineering (iJOE)* **4**(1), 46-51.

- Gravier C., Fayolle J., Bayard B., Ates M., Lardon J.(2008). State of the Art About Remote Laboratories Paradigms - Foundations of Ongoing Mutations. *International Journal of Online Engineering (iJOE)*  **4**(1), 19-25.
- Gravier C., Fayolle J., Lardon J., Bayard B., Dusser G., Vérot R. (2009). Putting Reusability First: A Paradigm Switch in Remote Laboratories Engineering. *International Journal of Online Engineering (iJOE)*  **5**(1), 16-22.
- Hernández, L., Sahli, H., Santana, I.., Sartorius, A., Rubio, E., Abreu, J. (2006). Plataforma para la realización de actividades prácticas a distancia en tiempo real. Potencialidades de utilización en la educación superior. In *UNIVERSIDAD 2006*.
- Jara C., Candelas F., Torres F., Dormido S., Esquembre F., Reinoso O. (2009). Real-time collaboration of virtual laboratories through the Internet. *Computers & Education* **52**(1), 126–140.
- Nickerson J. V., Corter J. E., Esche S. K., Chassapis C. (2007). A model for evaluating the effectiveness of remote engineering laboratories and simulations in education. *Computers & Education* **49**(3), 708–725.
- Puerto, R., Reinoso, O., Ñeco, R., García, N., Jiménez, L. M. (2005). RECOLAB: Laboratorio remoto de control utilizando Matlab y Simulink. *Revista Iberoamericana de Automática e Informática Industrial*, **2**(2), 64-72.
- Sartorius, A., Hernández, L., Aracil, R., Rubio, A., Santana, I. (2005). Platform for distance development of complex automatic control strategies using Matlab. *The International Journal of Engineering Education, special issue on Matlab and Simulink in Engineering Education* **21**(5), 790-797.
- Schmid C. (2008). Grid supported virtual laboratories with collaboration in engineering education. *International Journal of Online Engineering (iJOE)* **4**(1), 55-62.